# A Subs Guide to Using Technology in the Classroom

Teresa Sell

**User Support Specialist** 

Urbana Elementary School

teresa.sell@fcps.org

#### The Essentials of Logging In at the School:

- Your Login Won't Get You There
- No Local Drives
- No Printing Rights
- Ask If There is a Login for Substitutes at the School
- Try Not to Use the Teacher's Personal Login

#### What is the App Menu?

The Application Menu can be found on Laptops and Desktops – not on Chromebooks

Many resources can be found by opening up any folder on the list

Teachers might leave you links to the lessons on the local school drives (My Computer)

The teacher might leave you a flash drive with the lessons (My Computer)

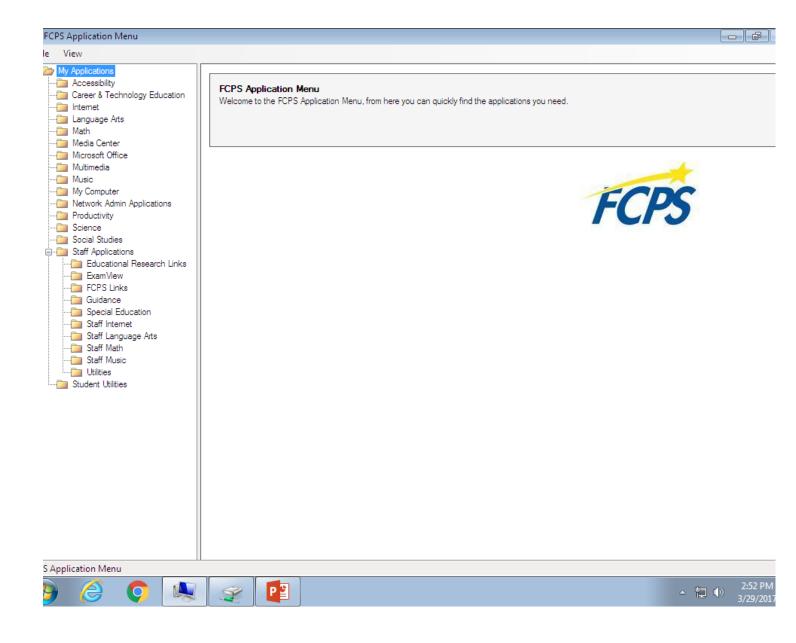

Where is my App Menu?

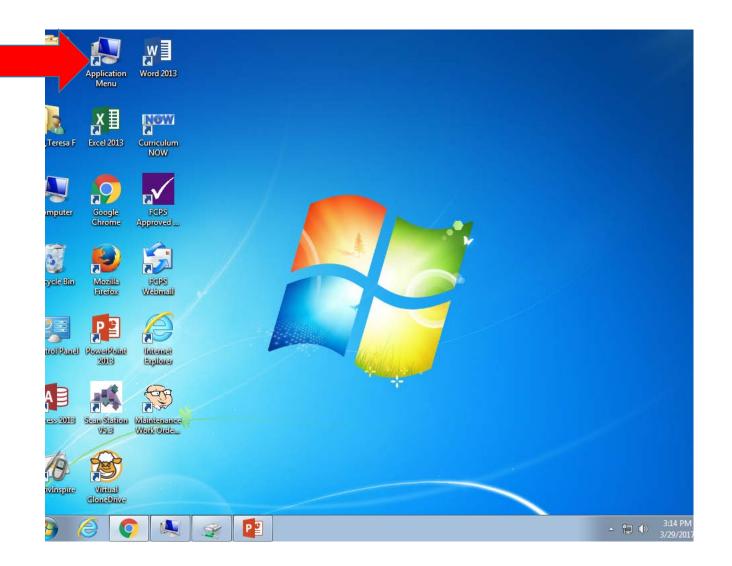

#### To Access Any Drives

Click on My Computer Folder Click on My Computer Icon

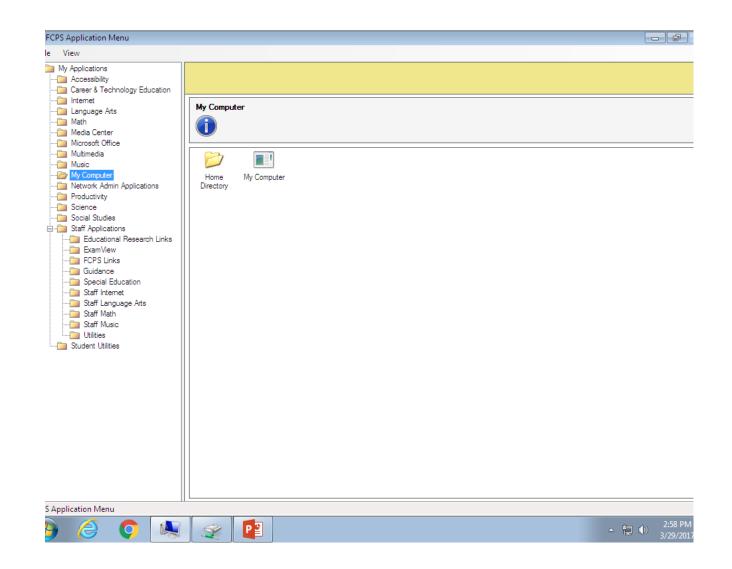

#### The Drives!

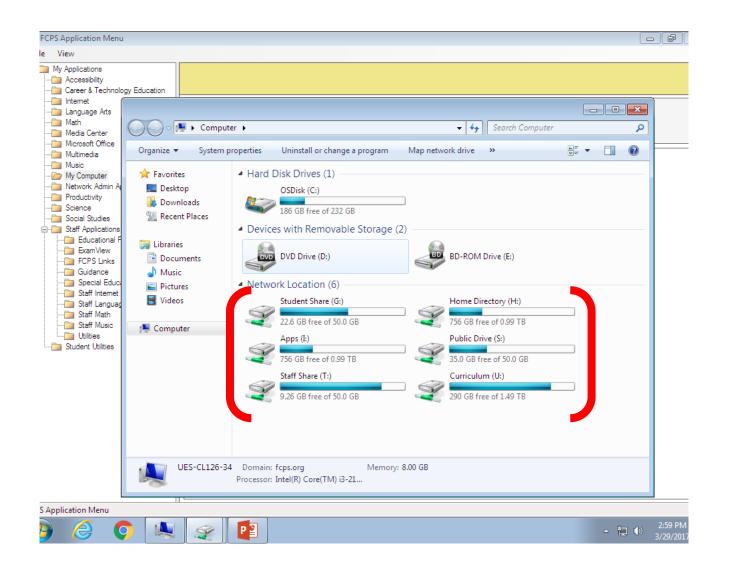

Getting to Information from a Flash Drive.

Putting the flash drive into the USB port automatically opens up a dialogue box

Click on "Open folder to view files"

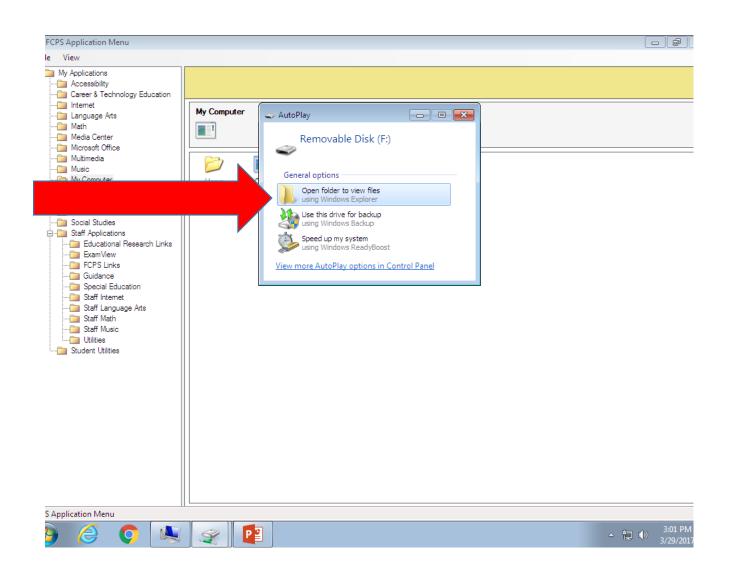

### If No Dialogue Box Then...

Click on My Computer Folder

Double Click on My Computer Icon

You Will See a Drive that Says "Removable Disk" (Sometimes It's the Brand Name of the Flash Drive, such as, SanDisk, Kingston, or Lexur)

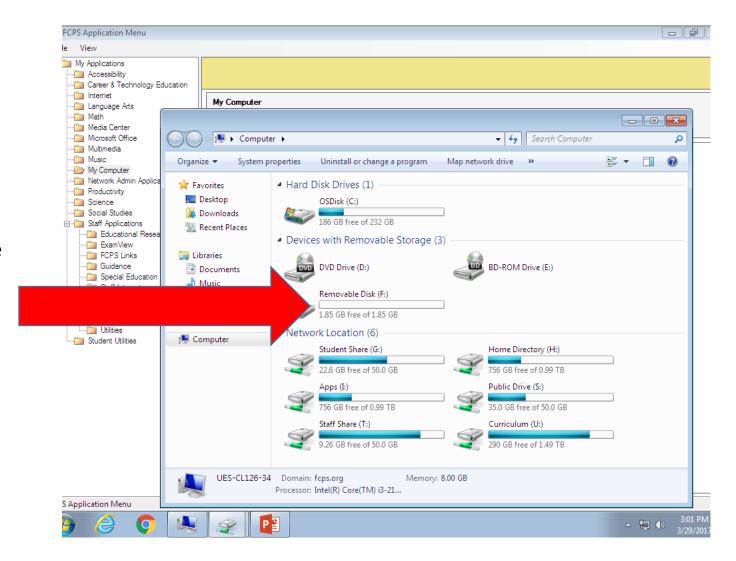

### How to Open ActivInspire

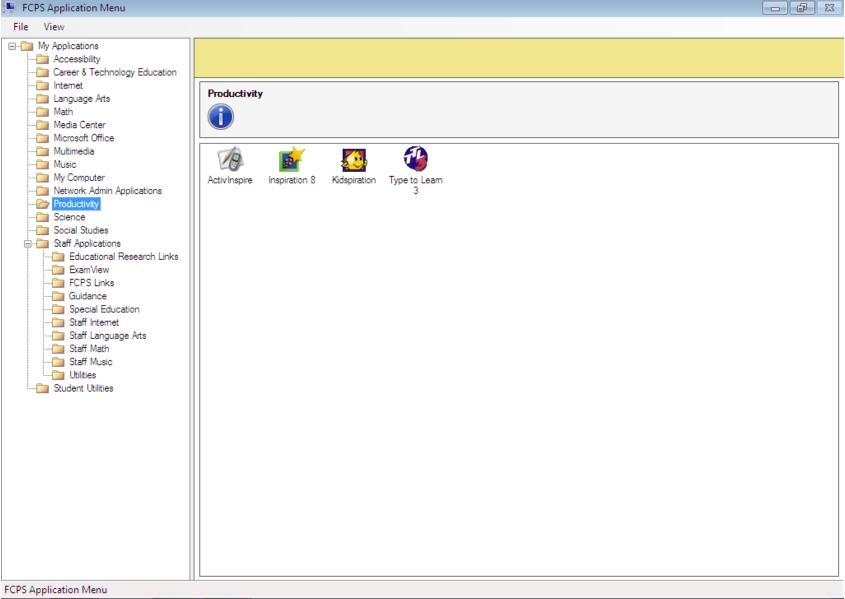

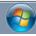

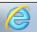

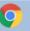

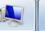

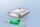

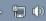

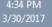

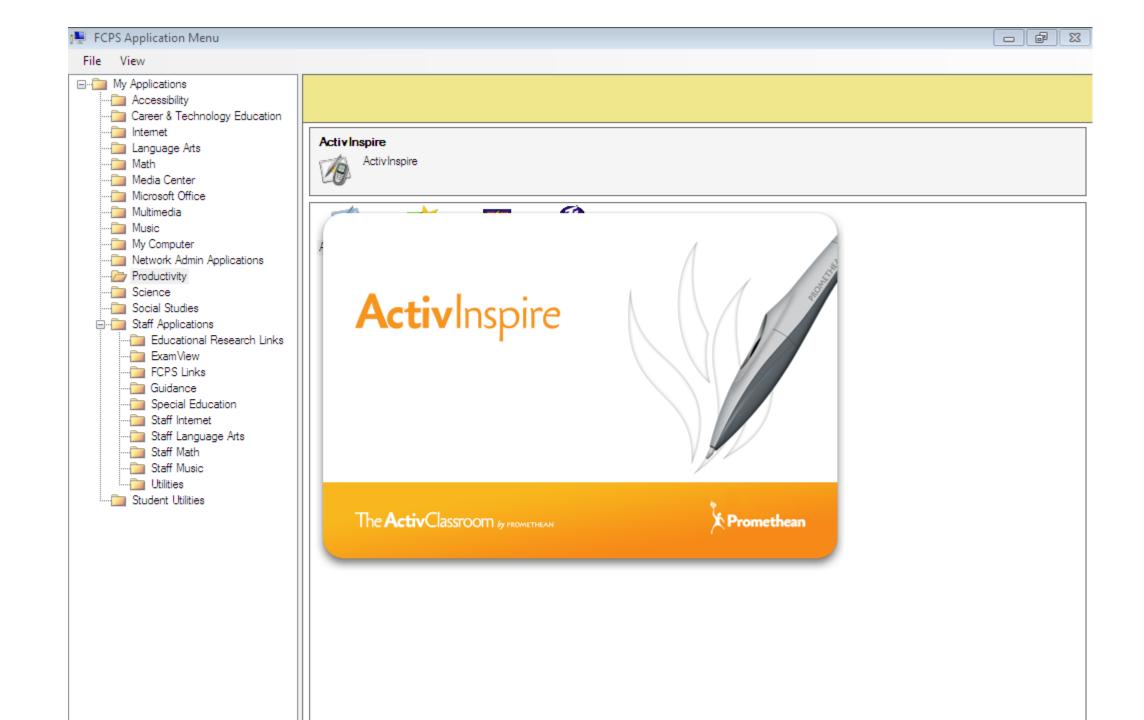

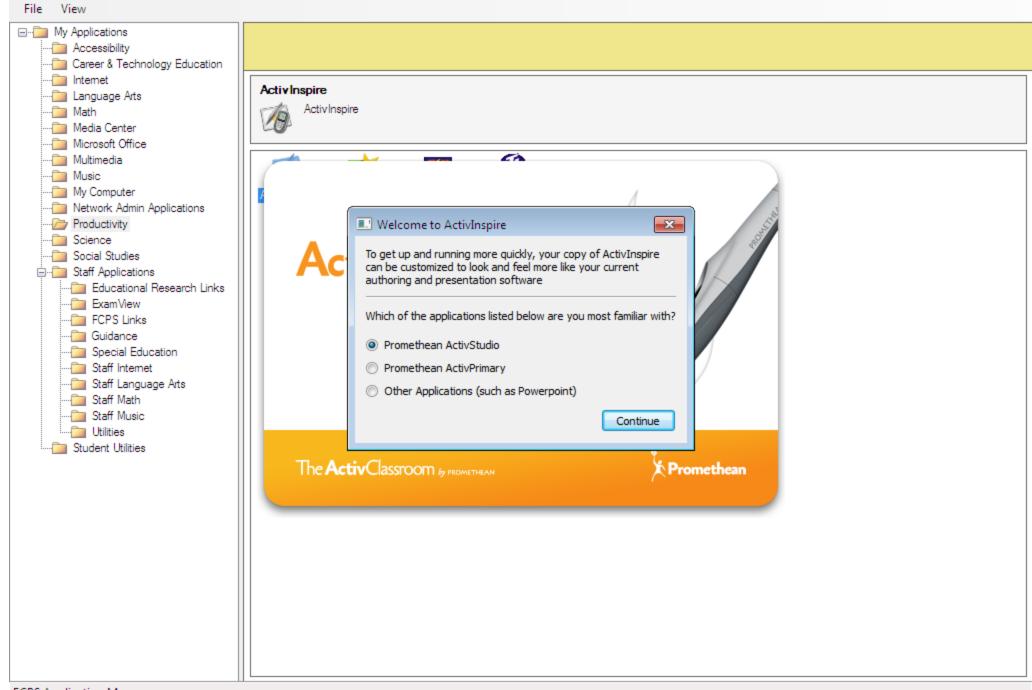

4-40 PM

FCPS Application Menu

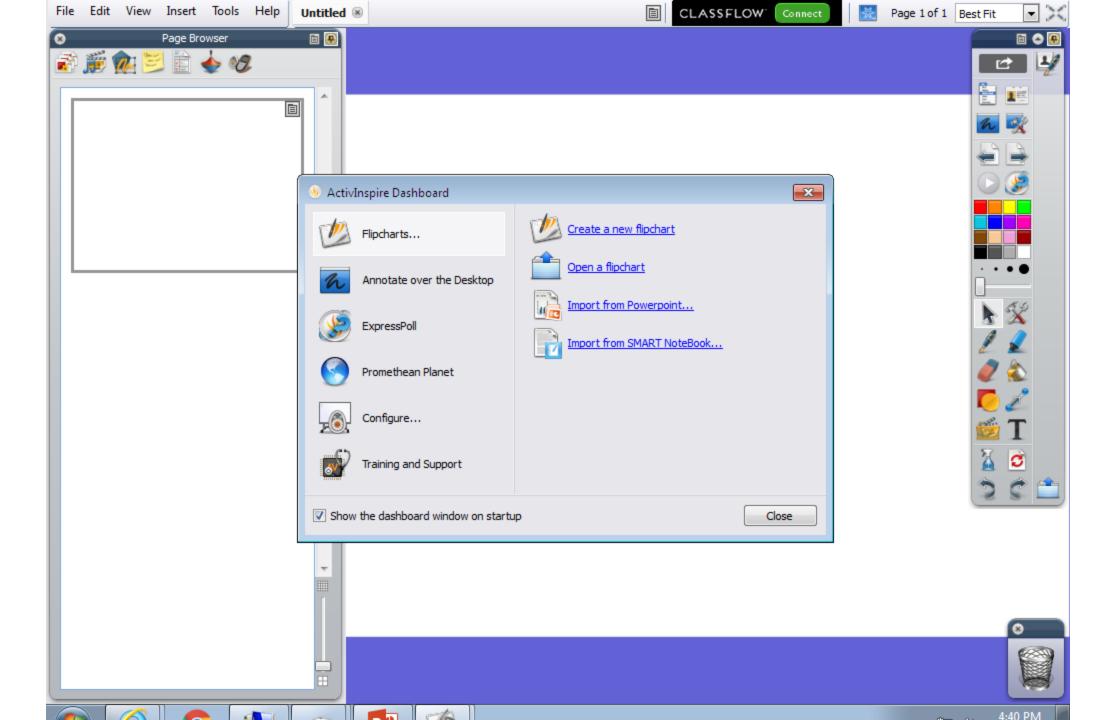

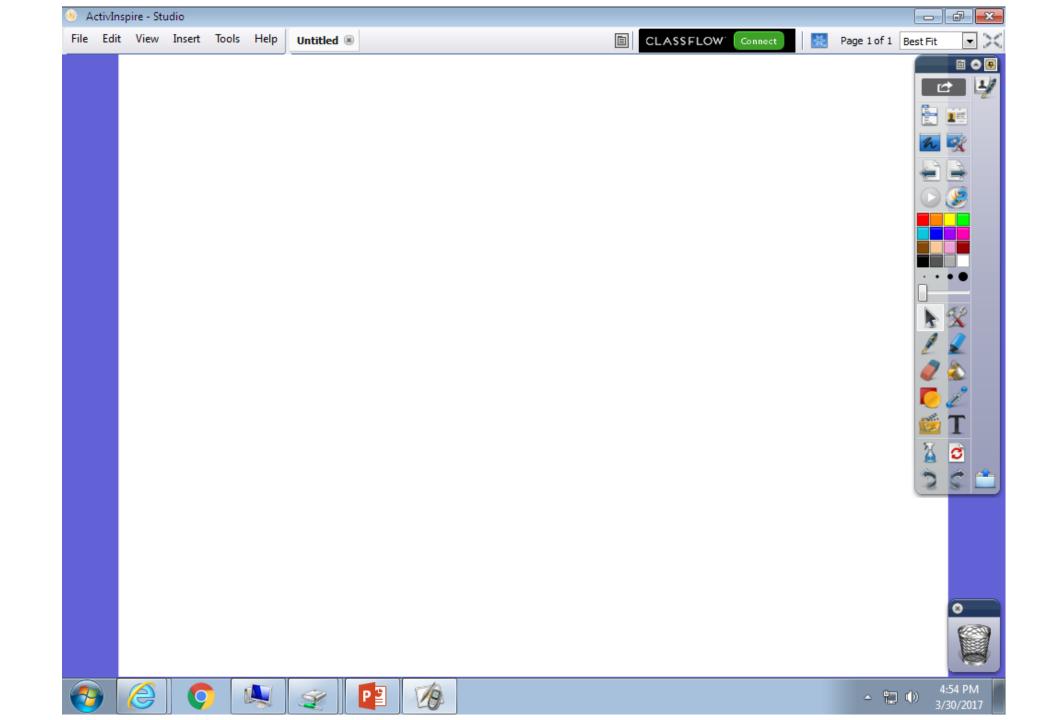

#### Links to ActivInspire Tutorials

https://www.youtube.com/watch?v=lkoJYUuTKoU

https://www.youtube.com/watch?v=EGsBwOF3kAI

https://esmstechnologytoolbox.wikispaces.com/file/view/Promethean+Level+1+Core+Essentials.pdf

http://www.amelia.k12.va.us/common/pages/DisplayFile.aspx?itemId=2911029

# Troubleshooting ActivInspire

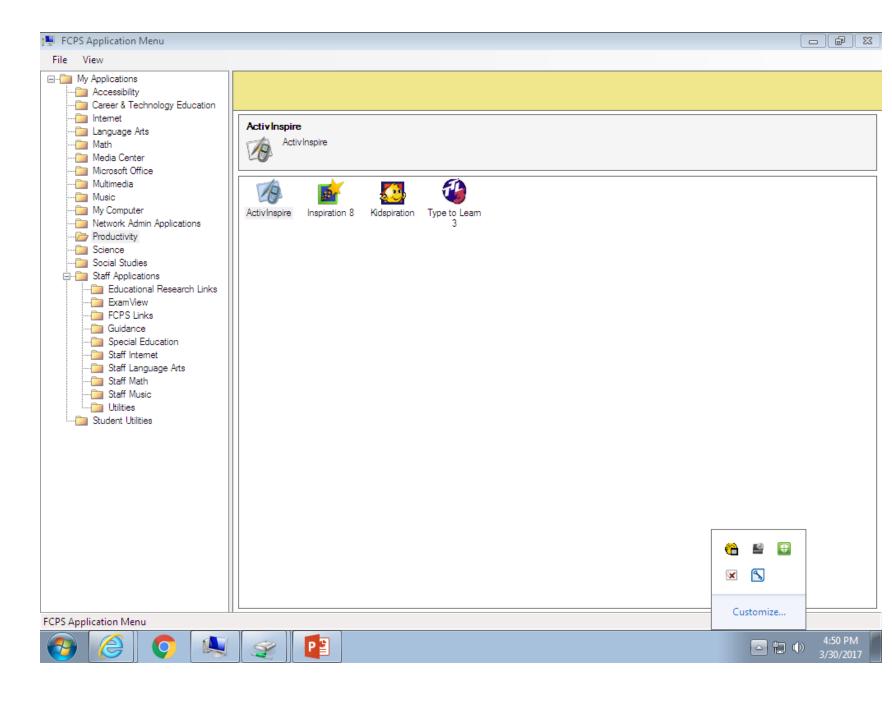

The Flame Must Be Lit with a White Light

If It Is Red,
Purple, or Blue –
There Is An Issue

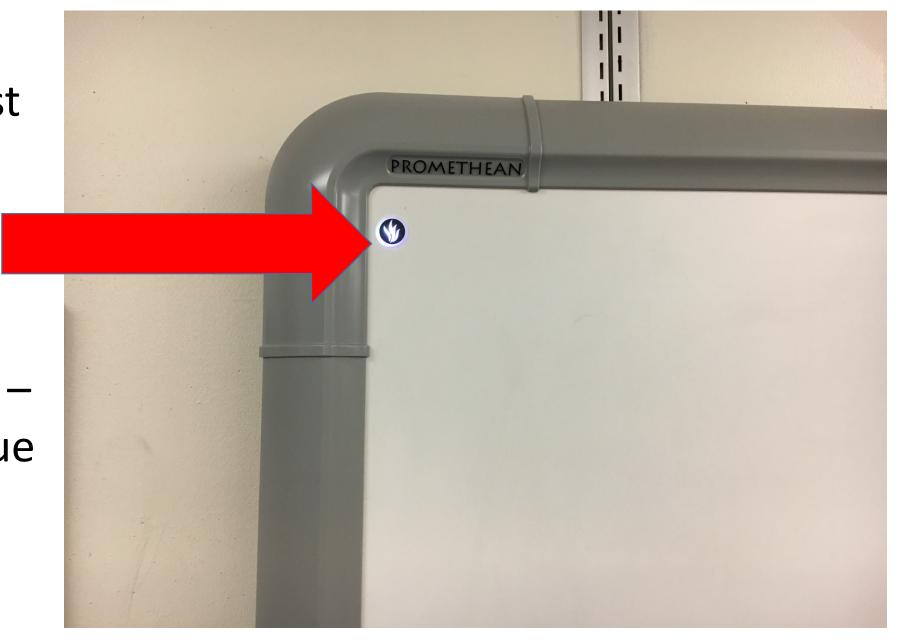

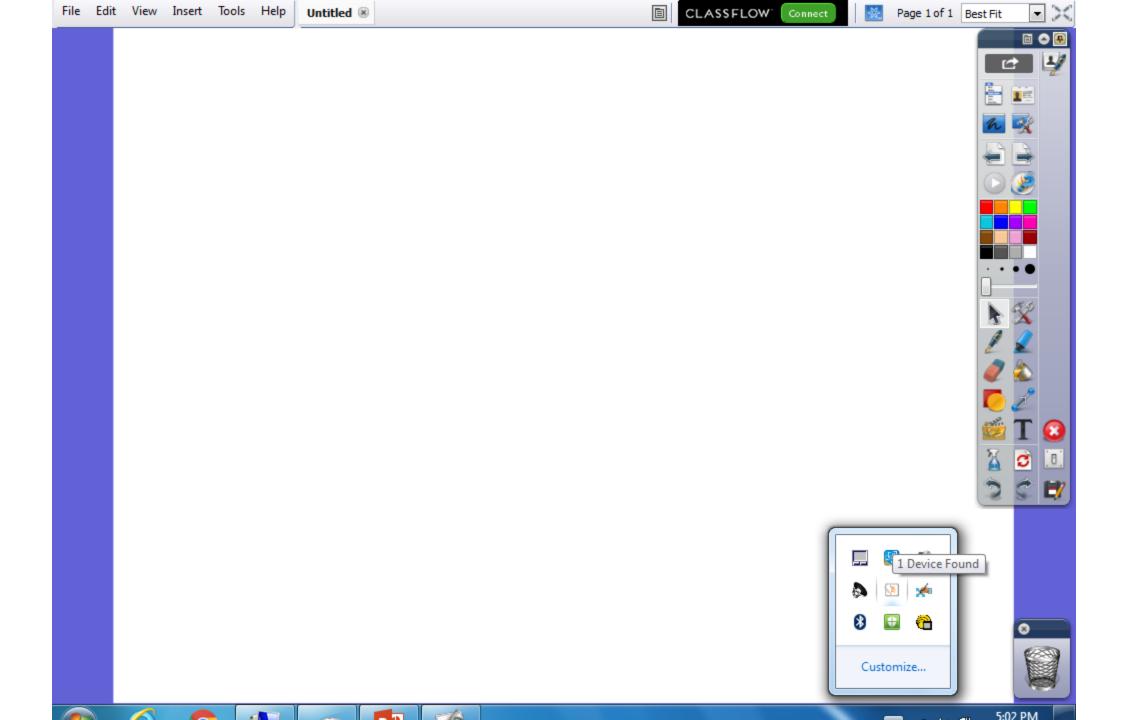

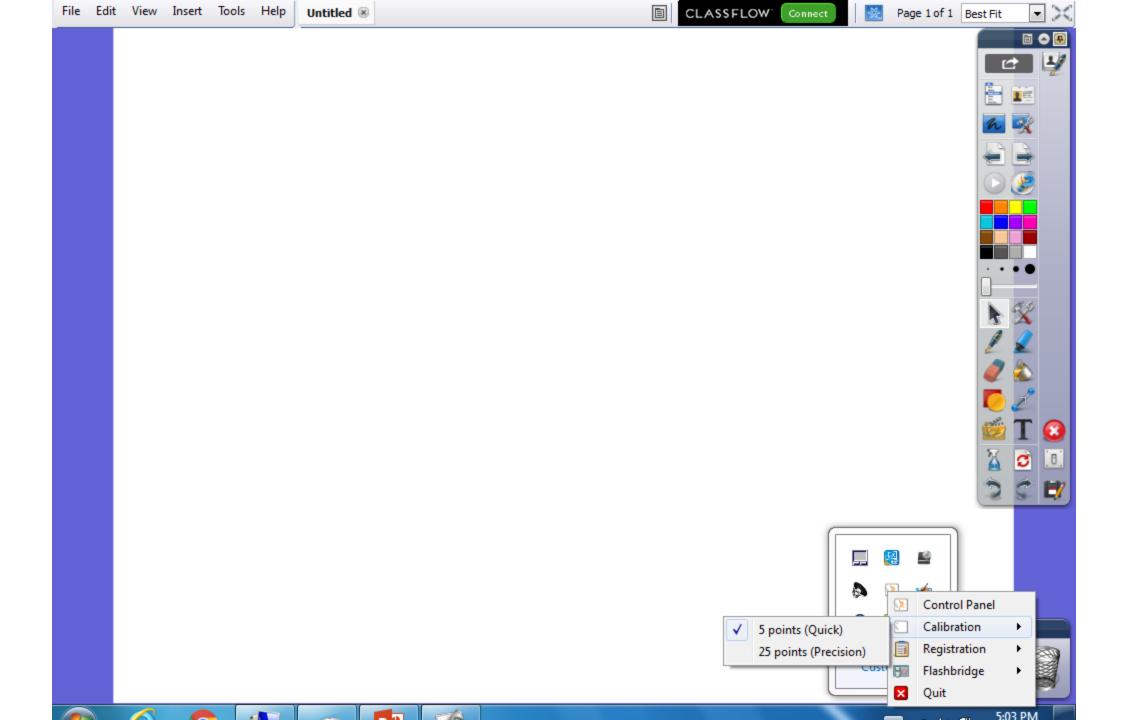

# How To Work with the Document Camera

Cable on right goes to laptop

Cable on Left goes to wall or board

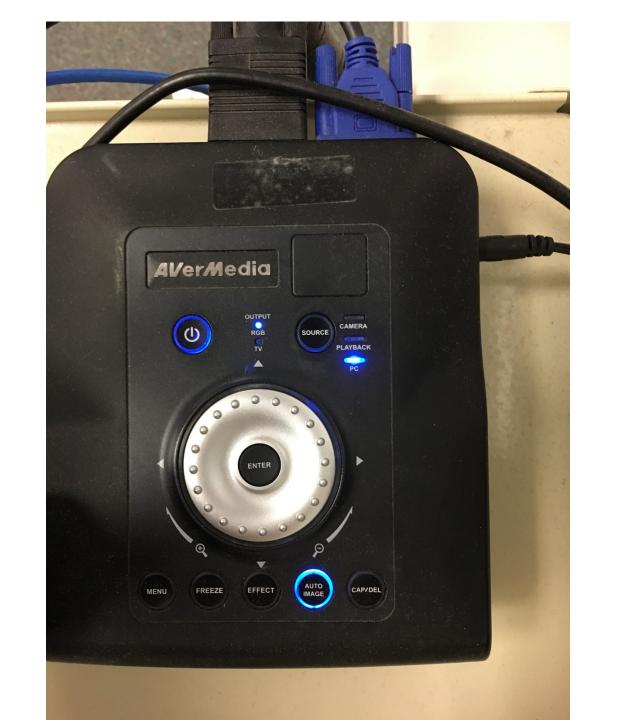

An Example of how Morning
Announcements
Might be Done at the School

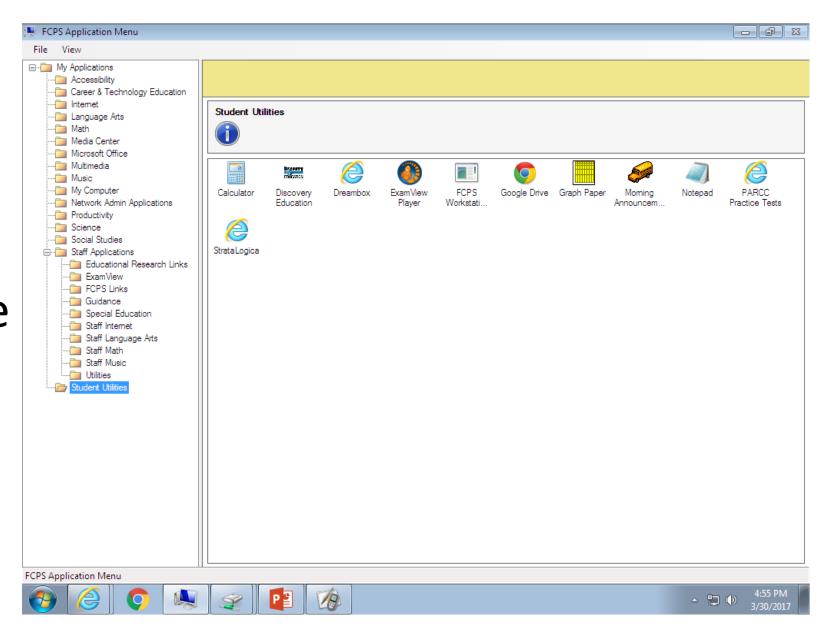

### Don't Let the Students Lead You Astray -How to Help Them be Good Digital Citizens

https://scratch.mit.edu/

https://code.org/

Walk Around – Proximity
Engage Students – Ask Questions
Look at Screens and Tabs
Sites that Sound Educational Might Have Embedded Chat Rooms

Meet the User Support at The School

## Questions?